# **Инструкция по участию в Диктанте Победы В режиме ОНЛАЙН**

1. Диктант Победы можно написать 3 сентября 2020 года в режиме онлайн, для этого нужно определиться, будете ли Вы проходить тестирование, используя:

а) Персональный компьютер (ПК);

б) смартфон (планшет).

2. Инструкция для прохождения теста на смартфоне (планшете):

# **2.1. Для устройств на базе системы Android (в том числе MIUI)**

2.1.1. Находим в меню Вашего устройства приложение Google play

(Play market)

2.1.2. Вводим в поисковую строку фразу «Диктант Победы»

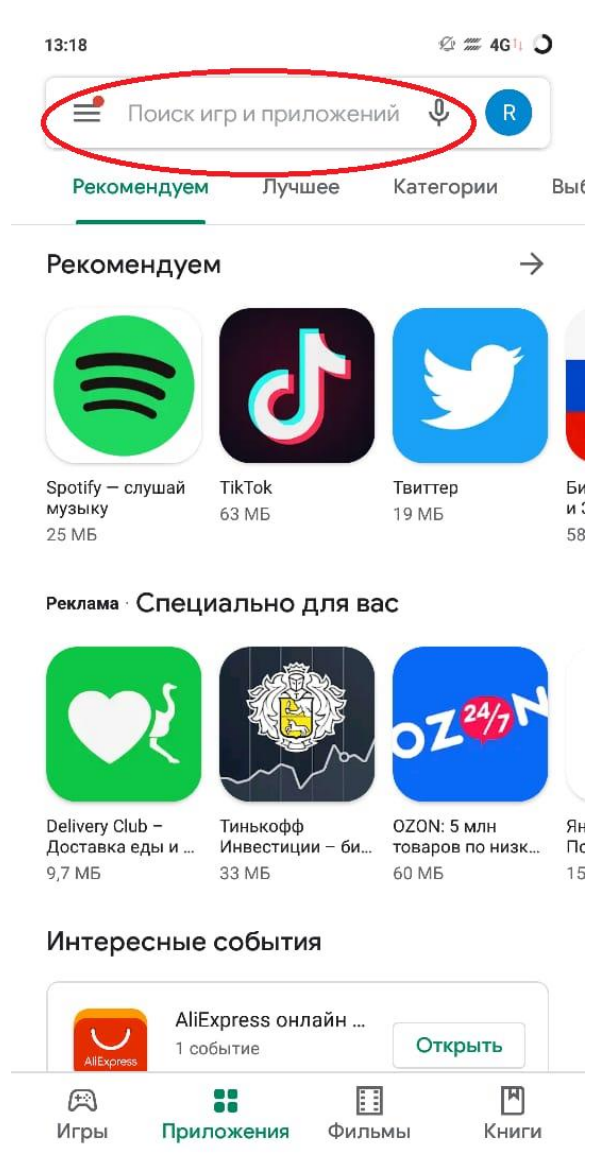

 $\equiv$ 

 $\Box$ 

 $\langle$ 

## 2.1.3. В результате поиска отобразится приложение, нужно его скачать и установить

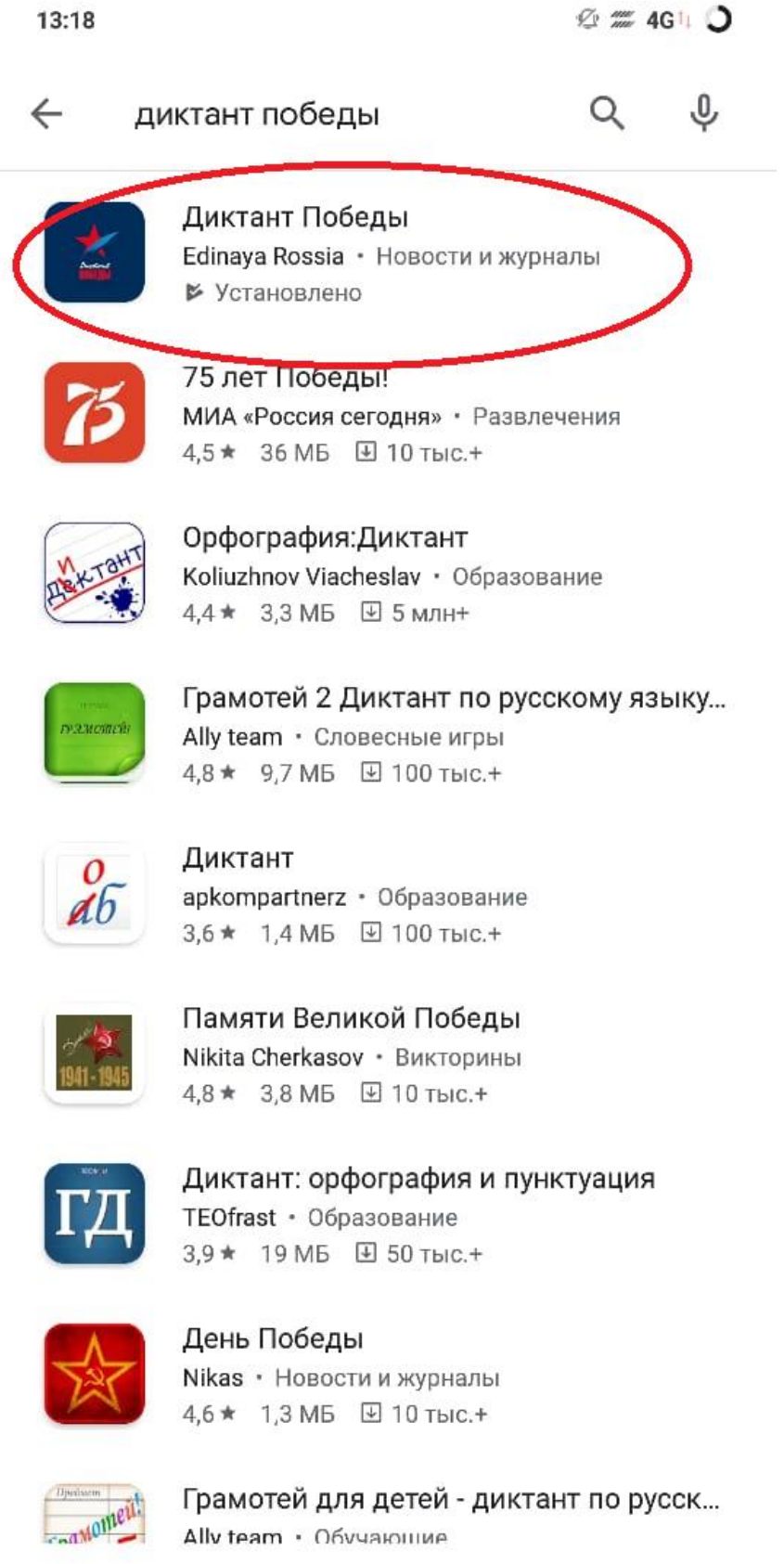

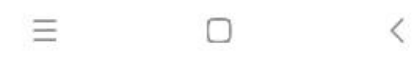

2.1.4 После установки необходимо открыть скачанное приложение и пройти процедуру регистрации посредством ввода номера телефона

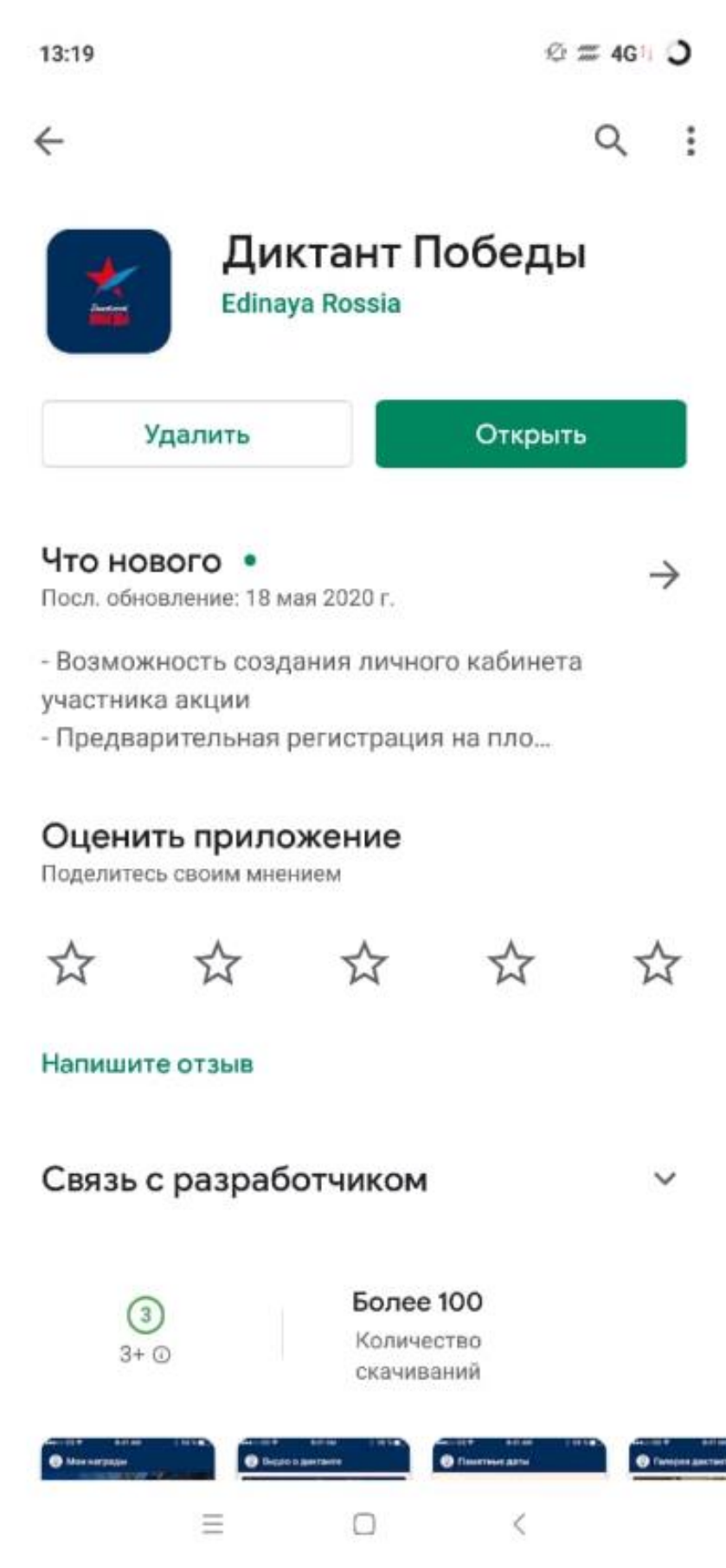

### 2.1.5. Вводим номер телефона, ставим галочки напротив согласий

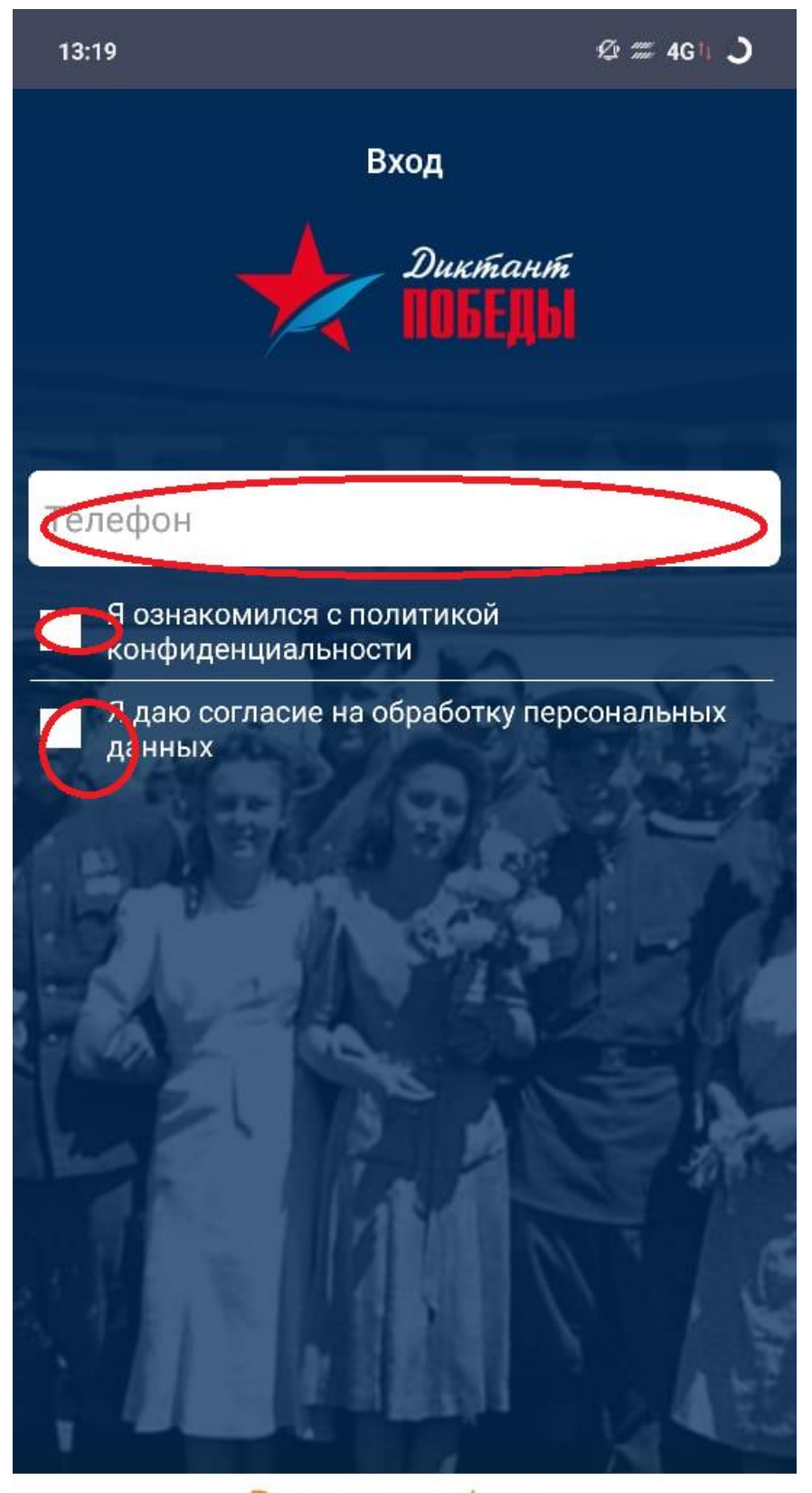

Регистрация / вход для иностранных участников

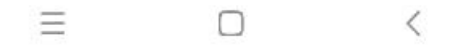

2.1.6. Ждем смс на указанный номер и после этого вводим числовой код из смс в соответствующую строчку, после этого регистрация в системе считается пройденной.

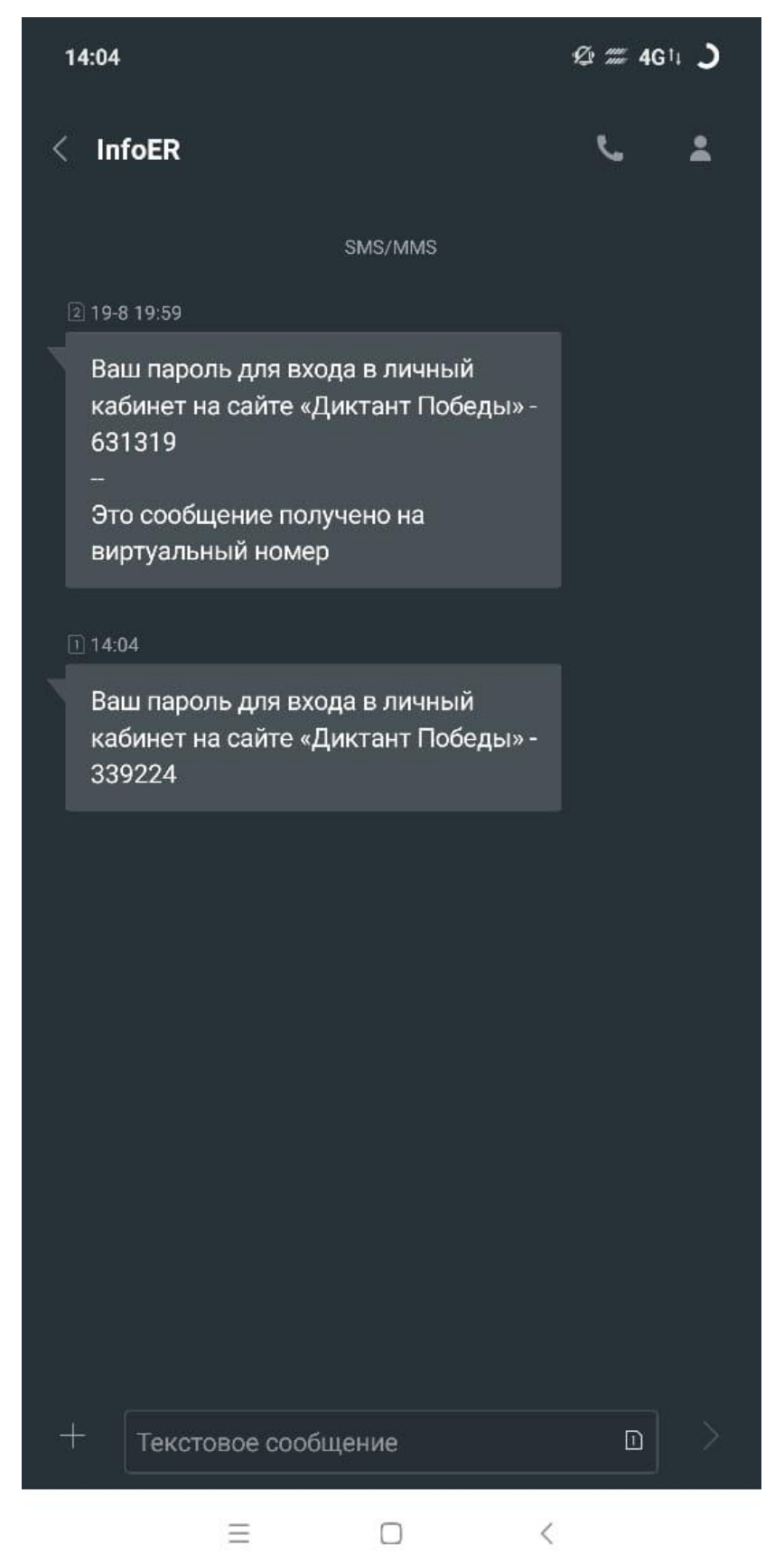

2.1.7. 03 сентября 2020 года можно будет открыть скачанное приложение, если необходимо, заново войти в аккаунт по номеру телефона (п.п. 2.1.5-2.1.6.) и написать Диктант Победы онлайн, в виде теста, который будет доступен во вкладке «ДИКТАНТ 2020».

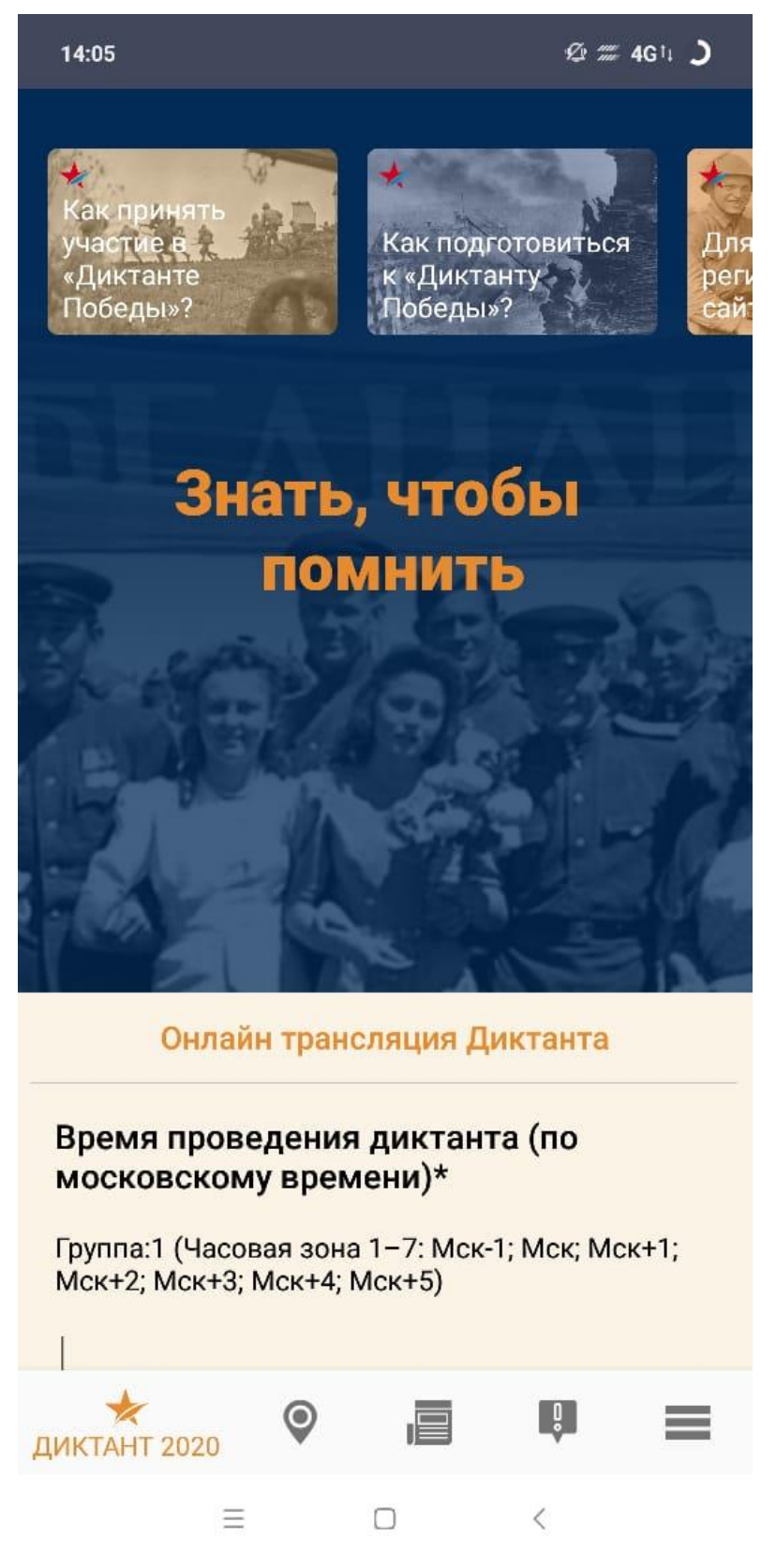

## **2.2. Для устройств на системе iOS:**

2.2.1. Находим в меню Вашего устройства приложение App Store

2.2.2. Вводим в поисковую строку фразу «Диктант Победы»

2.2.3. В результате поиска отобразится приложение, нужного его скачать и установить

2.2.4. После установки необходимо открыть установленное приложение и пройти процедуру регистрации посредством ввода номера телефона

2.2.5. Вводим номер телефона, ставим галочки напротив согласий

2.2.6. Ждем СМС на указанный номер и после этого вводим числовой код из смс в соответствующую строчку, после этого регистрация в системе считается пройденной

2.2.7. 03 сентября 2020 года можно будет открыть скачанное приложение, если необходимо, заново войти в аккаунт по номеру телефона (пп. 2.2.5. – 2.2.6.) и написать Диктант Победы онлайн, в виде теста, который будет доступен во вкладке «ДИКТАНТ 2020».

## **3. Инструкция для пользователей ПК**

3.1. Открываем браузер, вводим в адресную строку: [диктантпобеды.рф](https://диктантпобеды.рф/)

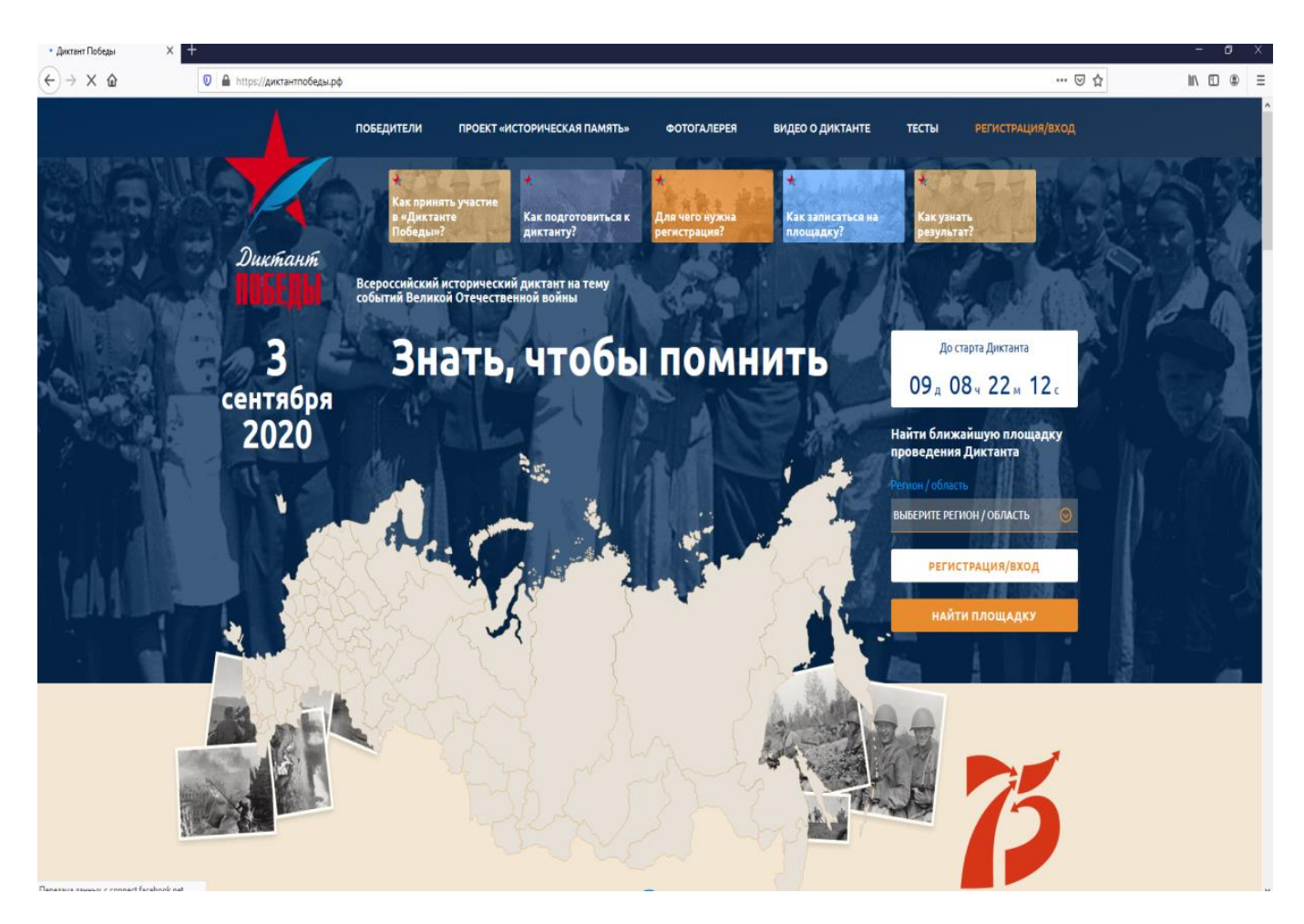

3.2. После загрузки главной страницы, в правом верхнем углу меню выбираем вкладку «регистрация/вход».

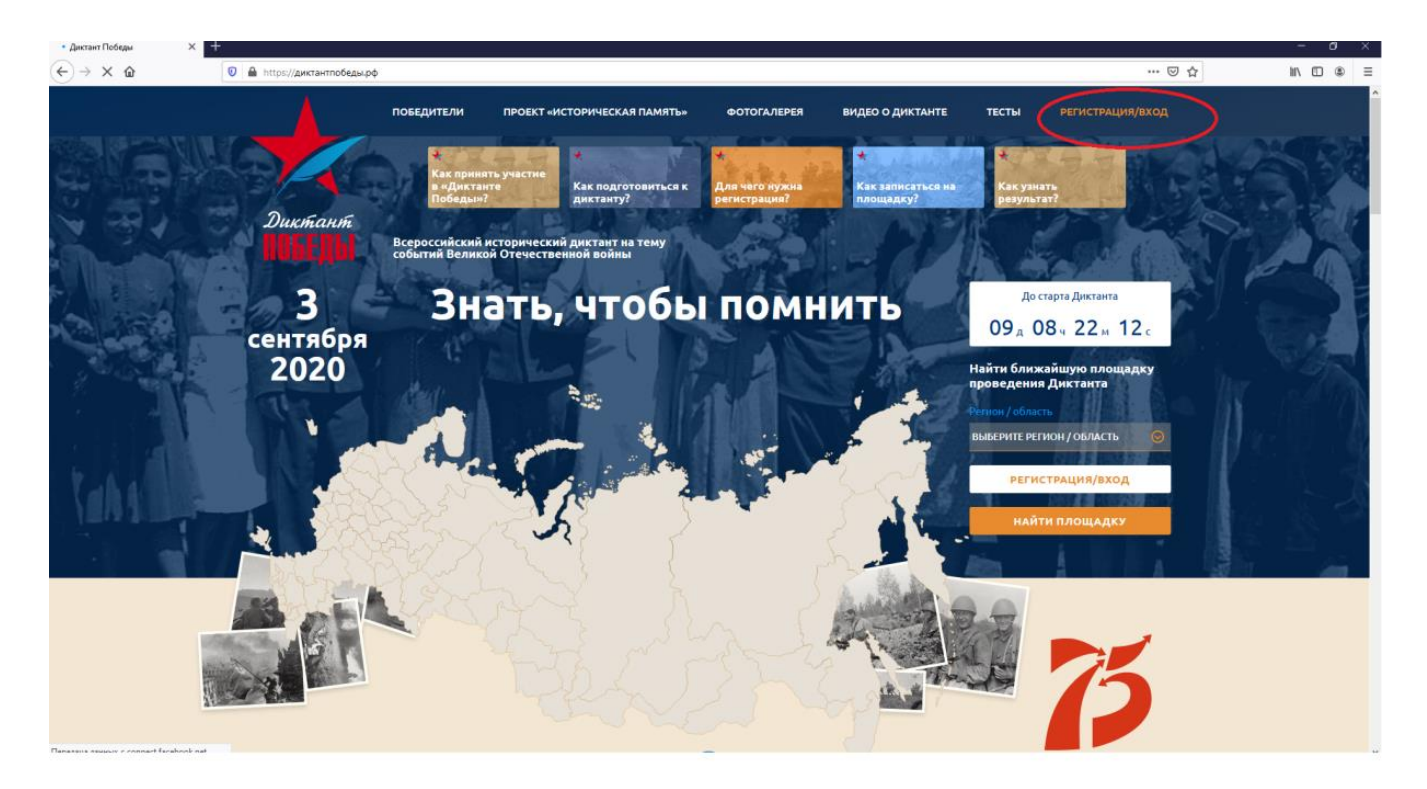

3.3. В окне авторизации вводим номер телефона, а затем нажимаем продолжить

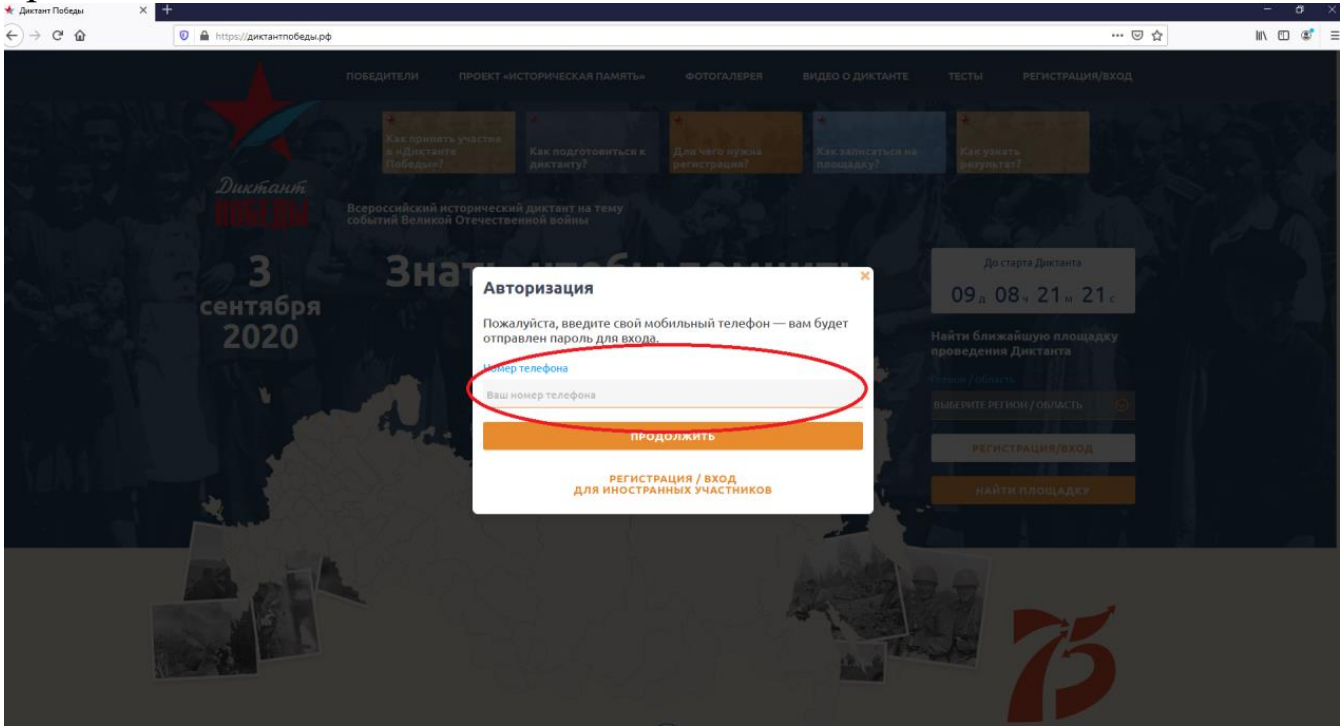

3.4. На указанный номер придет СМС с паролем для входа 3.5. После входа в личный кабинет аккаунт считается зарегистрированным